#### Modules StatMed

#### Étude d'association et analyse de survie

masedki.github.io

Université Paris-Saclay & NewMed

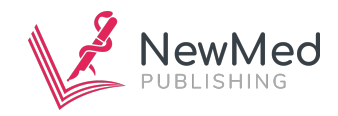

2/43

### Exemples de résultats :

#### • **En analyse d'association** :

D'après l'étude Framingham, le diabète est associé à un risque d'hospitalisation pour infarctus du myocarde avec un odds-ratio de 2*.*38 avec un IC à 95% de 1*.*89 − 2*.*97.

#### • **En analyse de survie** :

Les données de deux groupes appariés comprenant chacun 88 007 patients ont été incluses (âge moyen, 60 ans ; 64% d'hommes). La poursuite du traitement par CPAP a été associée à un risque significativement plus faible de décès toutes causes confondues par rapport à l'arrêt du traitement par CPAP (rapport de risque [HR], 0*.*61 ; IC à 95%, 0*.*57 − 0*.*65 ; p *<* 0*.*01, test du log-rank). Les cas d'insuffisance cardiaque étaient également moins fréquents chez les patients qui poursuivaient le traitement par CPAP que chez ceux qui l'interrompaient (HR, 0*.*77 ; IC à 95%, 0*.*71 − 0*.*82 ; p *<* 0*.*01).

#### Article: **Relationship Between CPAP Termination and All-Cause Mortality : A French Nationwide Database Analysis**

## Mesure d'association

- Fixer le vocabulaire
- Pratiquer sur un jeu de données
- Accessoirement installer une ou plusieurs librairies sur R

```
require(riskCommunicator) ## on peut utiliser library()
require(Epi)
data("framingham")
?framingham
summary(framingham)
```
## Objectifs à retenir de cette partie

- Pourquoi a-t-on besoin d'un odds-ratio alors qu'on a le risque relatif ?
- Peut-on généraliser l'odds-ratio aux facteurs de risque quantitatives ?
- Quelques pièges d'interprétation.
- Analyse multivariée pour gérer la confusion.

## Un test basique : lien entre deux variables binaires

```
attach(framingham) ## commande pour feignant
tab = table(DIABETES, HOSPMI)
tab
```
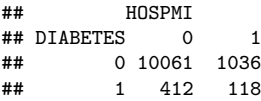

**chisq.test**(tab, correct = FALSE)

```
##
## Pearson's Chi-squared test
##
## data: tab
## X-squared = 94.57, df = 1, p-value < 2.2e-16
```
# Risk Relatif (RR) et Odds Ratio (OR)

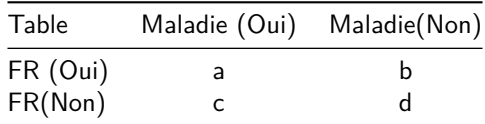

- a, b, c et d sont des comptages
- Le RR est donné par

 $\bullet$  L'OR

$$
\frac{a}{\frac{a+b}{c+d}}
$$
\n
$$
\frac{a}{\frac{b}{c}} \frac{b}{\frac{c}{d}}
$$

• [Une petite vidéo de Bruno Falissard \(OR vs RR en cas-témoins\)](https://youtu.be/MrBMjwsDqc4)

### Le tableau de contingence sous R

#### **table**(DIABETES, HOSPMI) **## d, c, b et a**

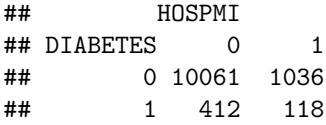

## RR et OR sous R

**twoby2**(1**-**DIABETES, 1**-**HOSPMI) **## l'auteur de cette fonction est tordu**

## 2 by 2 table analysis: ## ------------------------------------------------------ ## Outcome : 0 ## Comparing : 0 vs. 1 ## ## 0 1 P(0) 95% conf. interval ## 0 118 412 0.2226 0.1892 0.2601 ## 1 1036 10061 0.0934 0.0881 0.0989 ## ## 95% conf. interval ## Relative Risk: 2.3848 2.0133 2.8248 ## Sample Odds Ratio: 2.7814 2.2447 3.4465 ## Probability difference: 0.1293 0.0955 0.1670 ## ## Asymptotic P-value: 0.0000 ## ------------------------------------------------------

## Généralisation aux FR quantitatifs

```
m = glm(HOSPMI~DIABETES, data=framingham, family = binomial)
summary(m)
```

```
##
## Call:
## glm(formula = HOSPMI ~ DIABETES, family = binomial, data = framingham)
##
## Coefficients:
## Estimate Std. Error z value Pr(>|z|)
## (Intercept) -2.27330 0.03263 -69.671 <2e-16 ***
## DIABETES 1.02296 0.10939 9.351 <2e-16 ***
## ---
## Signif. codes: 0 '***' 0.001 '**' 0.01 '*' 0.05 '.' 0.1 ' ' 1
##
## (Dispersion parameter for binomial family taken to be 1)
##
## Null deviance: 7521.2 on 11626 degrees of freedom
## Residual deviance: 7447.5 on 11625 degrees of freedom
## AIC: 7451.5
##
## Number of Fisher Scoring iterations: 5
```
## Lien avec l'OR

```
twoby2(1-DIABETES, 1-HOSPMI)
```

```
## 2 by 2 table analysis:
## ------------------------------------------------------
## Outcome : 0
## Comparing : 0 vs. 1
##
## 0 1 P(0) 95% conf. interval
## 0 118 412 0.2226 0.1892 0.2601
## 1 1036 10061 0.0934 0.0881 0.0989
##
## 95% conf. interval
             Relative Risk: 2.3848 2.0133 2.8248
## Sample Odds Ratio: 2.7814 2.2447 3.4465
## Probability difference: 0.1293 0.0955 0.1670
##
## Asymptotic P-value: 0.0000
## ------------------------------------------------------
```

```
exp(coefficients(m))
```
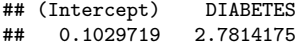

#### Un autre facteur de risque quantitatif

```
m1 = glm(HOSPMI~BMI, data=framingham, family = binomial)
summary(m1)
```

```
##
## Call:
## glm(formula = HOSPMI ~ BMI, family = binomial, data = framingham)
##
## Coefficients:
## Estimate Std. Error z value Pr(>|z|)
## (Intercept) -3.186340 0.191206 -16.664 < 2e-16 ***
## BMI 0.037494 0.007146 5.247 1.55e-07 ***
## ---
## Signif. codes: 0 '***' 0.001 '**' 0.01 '*' 0.05 '.' 0.1 ' ' 1
##
## (Dispersion parameter for binomial family taken to be 1)
##
## Null deviance: 7483.8 on 11574 degrees of freedom
## Residual deviance: 7457.3 on 11573 degrees of freedom
## (52 observations effacées parce que manquantes)
## AIC: 7461.3
##
## Number of Fisher Scoring iterations: 5
```
## Examen de l'OR

**exp**(**coefficients**(m1))

## (Intercept) BMI 0.04132285 1.03820547

**exp**(**confint**(m1))

## Attente de la réalisation du profilage...

## 2.5 % 97.5 % ## (Intercept) 0.02843493 0.06017651 ## BMI 1.02366643 1.05275247

#### Gestion de la confusion : en univarié

```
ms1 = glm(HOSPMI~CURSMOKE, data=framingham, family = binomial)
#summary(ms1)
exp(coefficients(ms1))
```
## (Intercept) CURSMOKE ## 0.09437718 1.39480930

**exp**(**confint**(ms1))

## Attente de la réalisation du profilage...

## 2.5 % 97.5 % ## (Intercept) 0.08651401 0.102745 ## CURSMOKE 1.23494540 1.575467

```
ms2 = glm(HOSPMI~CIGPDAY, data=framingham, family = binomial)
#summary(ms2)
exp(coefficients(ms2))
```
## (Intercept) CIGPDAY ## 0.09649215 1.01439423

**exp**(**confint**(ms2))

## Attente de la réalisation du profilage...

## 2.5 % 97.5 % ## (Intercept) 0.08932769 0.1040837 ## CIGPDAY 1.00974194 1.0189872

#### Gestion de la confusion : en multivarié

```
ms3 = glm(HOSPMI~CURSMOKE+CIGPDAY, data=framingham, family = binomial)
summary(ms3)
```

```
##
## Call:
## glm(formula = HOSPMI ~ CURSMOKE + CIGPDAY, family = binomial,
## data = framingham)
##
## Coefficients:
               Estimate Std. Error z value Pr(>|z|)
## (Intercept) -2.360456 0.043856 -53.823 < 2e-16 ***
## CURSMOKE 0.111720 0.097557 1.145 0.25214
               0.011067 0.003673 3.013 0.00258 **
## ---
## Signif. codes: 0 '***' 0.001 '**' 0.01 '*' 0.05 '.' 0.1 ' ' 1
##
## (Dispersion parameter for binomial family taken to be 1)
##
      Null deviance: 7460.5 on 11547 degrees of freedom
## Residual deviance: 7423.6 on 11545 degrees of freedom
    (79 observations effacées parce que manquantes)
## AIC: 7429.6
##
## Number of Fisher Scoring iterations: 5
exp(coefficients(ms3))
## (Intercept) CURSMOKE CIGPDAY
## 0.09437718 1.11819990 1.01112833
exp(confint(ms3))
## Attente de la réalisation du profilage...
## 2.5 % 97.5 %
## (Intercept) 0.08651401 0.102745
```
## CURSMOKE 0.92263021 1.352512

### Modèle logistique multivarié

```
mv = glm(HOSPMI~AGE + SEX + CURSMOKE + CIGPDAY + DIABETES + BMI,
         data=framingham, family = binomial)
summary(mv)
```

```
##
## Call:
## glm(formula = HOSPMI ~ AGE + SEX + CURSMOKE + CIGPDAY + DIABETES +
## BMI, family = binomial, data = framingham)
##
## Coefficients:
               Estimate Std. Error z value Pr(>|z|)
## (Intercept) -3.0451918 0.3250160 -9.369 < 2e-16 ***
## AGE 0.0253844 0.0035392 7.172 7.37e-13 ***
             -1.1949699 0.0698267 -17.113 < 2e-16 ***
## CURSMOKE 0.3732739 0.1025009 3.642 0.000271 ***
## CIGPDAY -0.0007418 0.0038573 -0.192 0.847499
## DIABETES 0.8679602 0.1153942 7.522 5.41e-14 ***
              0.0355116 0.0080000 4.439 9.04e-06 ***
## ---
## Signif. codes: 0 '***' 0.001 '**' 0.01 '*' 0.05 '.' 0.1 ' ' 1
##
## (Dispersion parameter for binomial family taken to be 1)
##
## Null deviance: 7423.6 on 11497 degrees of freedom
## Residual deviance: 6912.2 on 11491 degrees of freedom
## (129 observations effacées parce que manquantes)
## AIC: 6926.2
##
## Number of Fisher Scoring iterations: 5
```
## Les OR ajustés

```
exp(coefficients(mv))
```
## (Intercept) AGE SEX CURSMOKE CIGPDAY DIABETES ## 0.04758719 1.02570935 0.30271308 1.45248216 0.99925847 2.38204688 RMT ## 1.03614966

**exp**(**confint**(mv))

## Attente de la réalisation du profilage...

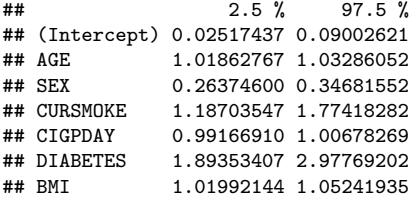

## Bilan

- On retient les OR obtenus par analyse multivariée
- On compare les analyses mutlivariée vs univarié pour comprendre la confusion
- On analyse le sens du lien (attention aux pièges)

## Données de survie

**require**(survival)

## Le chargement a nécessité le package : survival

```
data(cancer, package="survival")
?lung
head(lung)
```
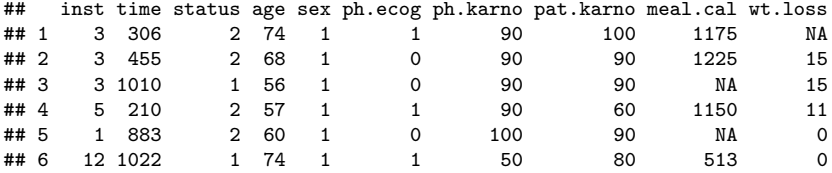

## Objectifs à retenir

- On a le temps à gérer en plus
- L'analogue du test du khi-deux en analyse de survie
- L'analogue de la régression logistique en analyse de survie

## Analyse de survie : ses ingrédients

L'analyse de survie permet de modéliser le **temps qui s'écoule jusqu'à ce qu'un évènement se produise**, de comparer le temps écoulé jusqu'à l'évènement entre différents groupes ou de déterminer l'effet de variables quantitatives sur le temps écoulé jusqu'à l'évènement.

#### **Vocabulaire classique**

- Censure
- Fonction de survie
- Test du Log-Rank
- Estimation par Kaplan-Meier
- Risque instantané (hazard en anglais)

#### Notion de censure Figure 1.1 presents data from a hypothetical clinical trial. Here, five patients were

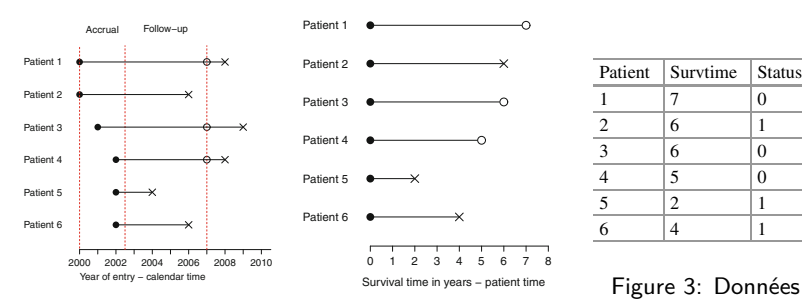

Figure 1: Temps réel Figure 2: Résumé

open circles.

1 7 0 Figure 2: Résumé Figure 1.2 presents this data set in terms of patient time, where each patient is  $s_n$  is the starting at the patients of the patients have been the patients have patients have patients have patients have patients have patients have patients have patients have patients have patients have patients have

represents an event (Status = 1) or is censored (Status = 0).

| Patient        | Survtime       | <b>Status</b> |
|----------------|----------------|---------------|
|                |                | 0             |
| $\overline{2}$ | 6              |               |
| 3              | 6              | $\Omega$      |
|                | 5              | 0             |
| 5              | $\overline{c}$ |               |
|                |                |               |

Figure 3: Données

La fonction de survie est la probabilité qu'un individu survive (ou la probabilité que l'évènement qui nous intéresse ne se produise pas) jusqu'au temps t inclus. C'est la probabilité que l'évènement (par exemple, le décès) ne se soit pas encore produit.

$$
S(t)=\mathbb{P}(\mathcal{T}>t).
$$

On a  $0 \le S(t) \le 1$  car c'est une probabilité et  $T \ge 0$  (c'est un temps).

## Son estimation par Kaplan-Meier

#### **C'est un estimateur de la fonction de survie** S(t) **à partir des données**

- On ordonne les évènements dans le temps  $t_1 < t_2 < t_3 < \ldots < t_k < t$
- On note  $n_i$  nombre de patients à risque au temps  $t_i$
- $\bullet$  On note  $d_i$  le nombre d'évènements au temps  $t_i$

$$
\widehat{S(t)} = \left(1 - \frac{d_1}{n_1}\right) \times \left(1 - \frac{d_2}{n_2}\right) \times \cdots \times \left(1 - \frac{d_k}{n_k}\right)
$$

## Risque instantané (hazard) : abstrait mais indispensable !!

C'est le taux de décès instantané. Il s'agit de la probabilité que, étant donné qu'un sujet a survécu jusqu'à l'instant  $t$ , il succombe dans le petit intervalle de temps suivant, divisé par la longueur de cet intervalle. Formellement

$$
h(t)=\lim_{\delta\to 0}\frac{\mathbb{P}\Big(t< T< t+\delta|T>t\Big)}{\delta}.
$$

## Il est préférable de visualiser

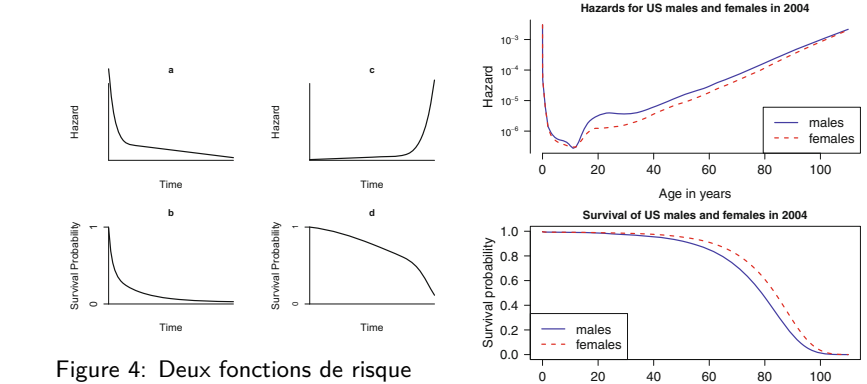

instantané

would describe organisms with low initial hazard of death. This is illustrated in the death. This is illustrated in

which is part of the R part of the R part of the R part of the R  $\alpha$  hazard rates were derived from US  $\alpha$ 

Age in years Figure 5: Décès aux USA jusqu'en 2004

 $\sim$  1004 females  $\sim$  surveys  $\sim$  surveys  $\sim$  3004 females  $\sim$  2004 females  $\sim$  2004 females  $\sim$ 

## La librairie survival fait le job

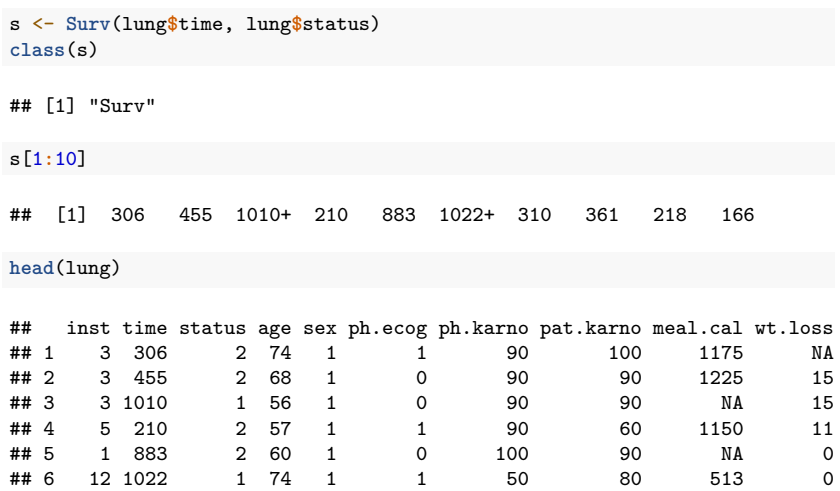

### Notre première courbe de Kaplan-Meier

```
sfit <- survfit(Surv(time, status)~1, data=lung) ## aucune stratification
cf i +
```

```
## Call: survfit(formula = Surv(time, status) \sim 1, data = lung)
##
## n events median 0.95LCL 0.95UCL
## [1,] 228 165 310
```
**summary**(sfit, times=**seq**(0, 1000, 250))

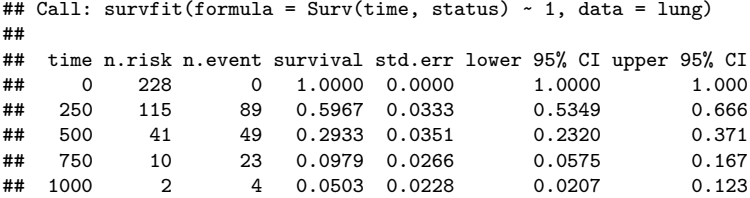

**## Commande à tester : plot(sfit)**

## Une librairie pour améliorer les figures

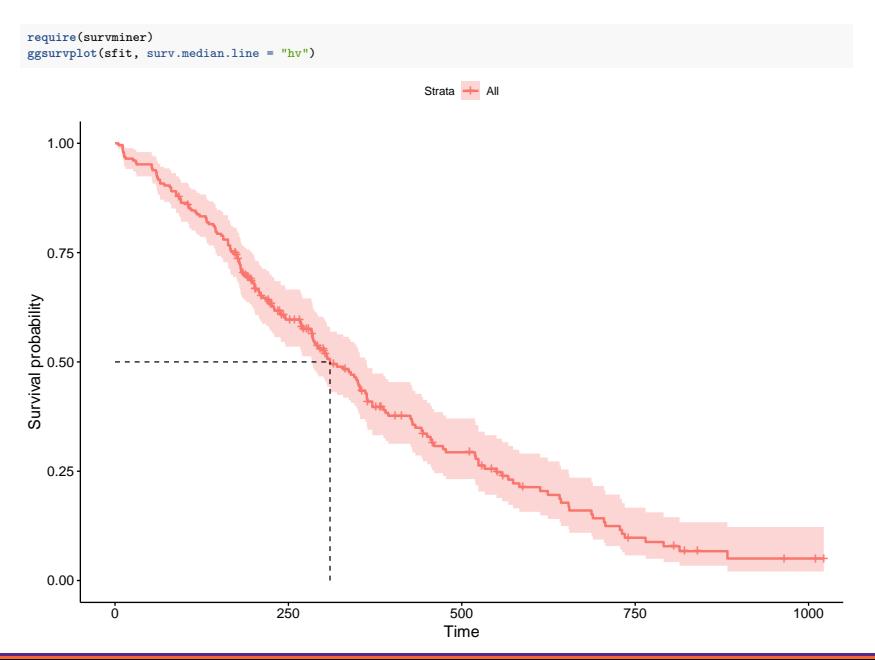

# Effet d'une variable binaire comme un traitement, sexe ou facteur de risque

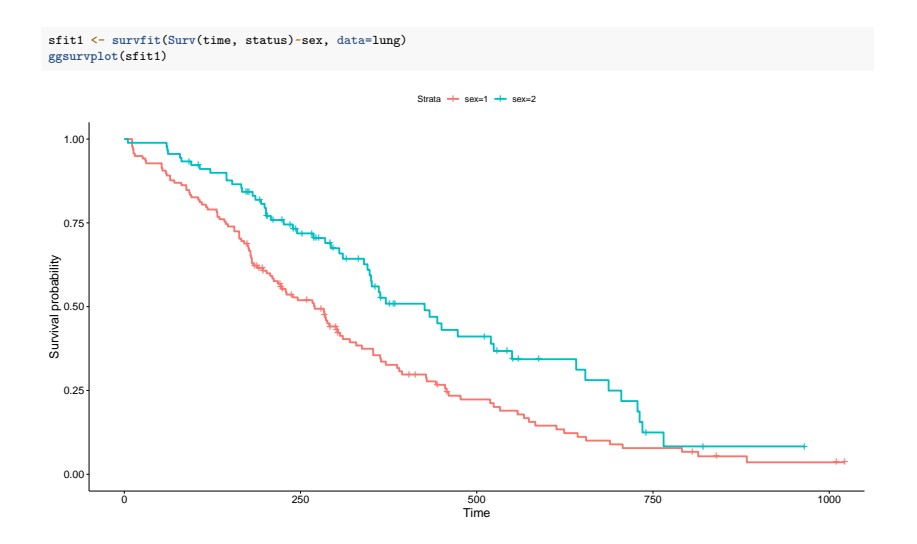

### Ajout d'infos sur la figure : test du log-rank

```
ggsurvplot(sfit1, conf.int=TRUE, pval=TRUE, risk.table=FALSE,
           legend.labs=c("Homme", "Femme"), legend.title="Sexe",
           palette=c("dodgerblue2", "orchid2"),
          title="Courbes de Kaplan-Meier pour la survie au cancer du poumon",
           risk.table.height=.25)
```
Courbes de Kaplan−Meier pour la survie au cancer du poumon

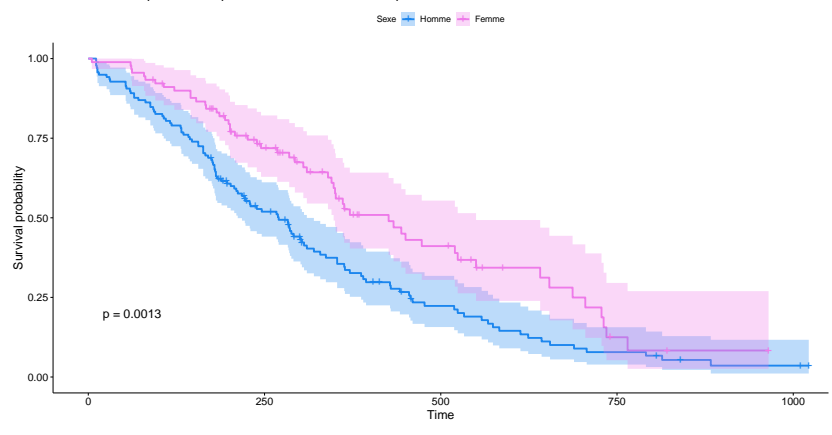

## Test du log-rank et nombre de sujets à risque

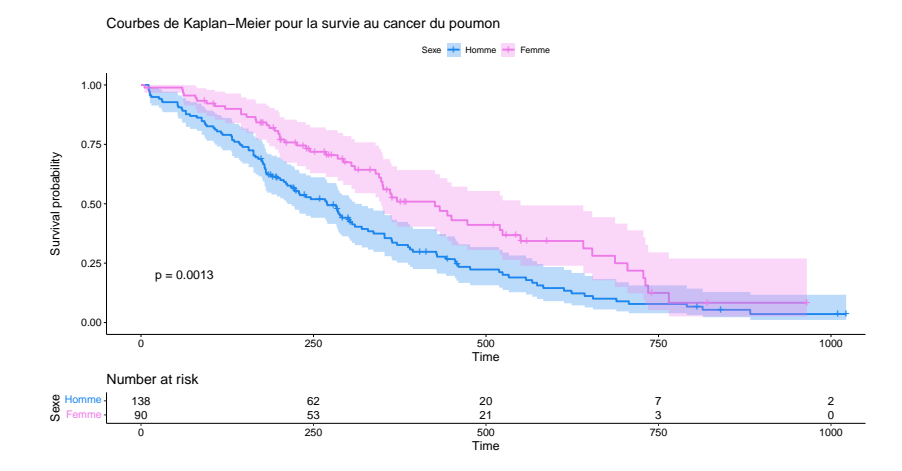

## Quantifier l'effet d'une variable sur la survie

```
survdiff(Surv(time, status)~sex, data=lung)
```

```
## Call:
## survdiff(formula = Surv(time, status) ~ sex, data = lung)
##
## N Observed Expected (O-E)^2/E (O-E)^2/V
## sex=1 138 112 91.6 4.55 10.3
## sex=2 90
##
## Chisq= 10.3 on 1 degrees of freedom, p= 0.001
```
- Le test du log-rank fonctionne comme à un test d'indépendance du khi-deux.
- Une hypothèse de modélisation :

L'analyse de survie compare les fonctions de survie de différents groupes. Si vous avez suivi les deux groupes jusqu'à ce que tout le monde meure, les deux courbes de survie se termineront à 0%, mais un groupe pourrait avoir survécu en moyenne beaucoup plus longtemps que l'autre. L'analyse de survie y parvient en comparant les risques instantanés à différents moments de la période d'observation. **L'analyse de survie ne suppose pas que le risque est constant, mais que le rapport des risques entre les groupes est constant dans le temps**.

La régression des risques instantanés proportionnels (Proportional Hazards), également appelée régression de Cox, est l'approche la plus courante pour évaluer l'effet de différentes variables sur la survie.

### Le modèle Cox PH

$$
\ln[h(t)] = \ln[h_0(t)] + \beta_1x_1 + \beta_2x_2 + \cdots + \beta_px_p
$$

• Une seule variable d'exposition binaire  $(x = 1)$  ou  $x = 0$ )

$$
h(t) = h_0(t) \times e^{\beta x}
$$

• On peut estimer le Hazard Ratio, en comparant les individus exposés aux individus non exposés au temps  $t$  :

$$
HR(t)=\frac{h_1(t)}{h_0(t)}=e^{\beta}.
$$

On retrouve le HR du modèle de Cox qui est constant dans le temps.

#### Comment ça marche sous R

```
coxfit <- coxph(Surv(time, status)~sex, data=lung)
summary(coxfit)
```

```
## Call:
## cosph(formula = Surv(time, status) ~ sex, data = lung)##
## n= 228, number of events= 165
##
         \text{coef} exp(coef) se(coef) z Pr(>|z|)
## sex -0.5310 0.5880 0.1672 -3.176 0.00149 **
## ---
## Signif. codes: 0 '***' 0.001 '**' 0.01 '*' 0.05 '.' 0.1 ' ' 1
##
       exp(coef) exp(-coef) lower .95 upper .95 0.588 1.701 0.4237 0.816
## sex 0.588 1.701
##
## Concordance= 0.579 (se = 0.021 )
## Likelihood ratio test= 10.63 on 1 df, p=0.001<br>## Wald test = 10.09 on 1 df, p=0.001
                         = 10.09 on 1 df, p=0.001
## Score (logrank) test = 10.33 on 1 df, p=0.001
```
## Interprétation

La colonne exp(coef) contient e<sup>β1</sup>. Il s'agit du HR, l'effet multiplicatif de cette variable sur le taux de risque (pour chaque unité d'augmentation de cette variable). Ainsi, pour une variable catégorielle comme le sexe, passer de l'homme (base) à la femme entraîne une réduction du risque d'environ 40%. On peut également inverser le signe de la colonne coef et prendre exp(0.531), ce qui peut être interprété comme le fait d'être un homme entraîne une augmentation du risque de 1*.*7 fois, ou comme le fait que les hommes meurent à un taux par unité de temps environ 1*.*7 fois supérieur à celui des femmes (les femmes meurent à un taux par unité de temps 0*.*588 fois supérieur à celui des hommes).

#### **À retenir :**

- $HR = 1$  : pas d'effet
- $HR > 1$ : augmentation du risque
- HR < 1 : réduction du risque (protection)

## Tester la validité de l'hypothèse PH

```
test.ph <- cox.zph(coxfit)
ggcoxzph(test.ph)
```
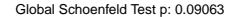

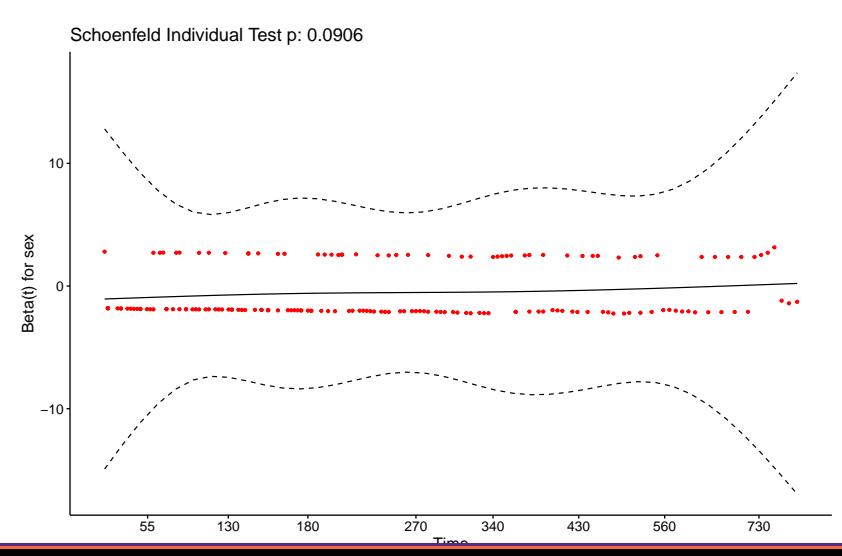

37/43

## Cox PH multivarié

coxfitmv <- **coxph**(**Surv**(time,status)**~**sex**+**age**+**ph.ecog**+**ph.karno**+**pat.karno**+**meal.cal**+**wt.loss, data=lung)

```
coxfitmv
```

```
## Call:
## coxph(formula = Surv(time, status) \sim sex + age + ph.ecog + ph.karno +<br>## pat karno + meal cal + ut loss data = lung)
      pat.karno + meal.cal + wt.loss, data = lung)##
## coef exp(coef) se(coef) z p
          -5.509e-01 5.765e-01 2.008e-01 -2.743 0.00609
## age 1.065e-02 1.011e+00 1.161e-02 0.917 0.35906
## ph.ecog 7.342e-01 2.084e+00 2.233e-01 3.288 0.00101
## ph.karno 2.246e-02 1.023e+00 1.124e-02 1.998 0.04574
## pat.karno -1.242e-02 9.877e-01 8.054e-03 -1.542 0.12316
## meal.cal 3.329e-05 1.000e+00 2.595e-04 0.128 0.89791
## wt.loss -1.433e-02 9.858e-01 7.771e-03 -1.844 0.06518
##
## Likelihood ratio test=28.33 on 7 df, p=0.0001918
## n= 168, number of events= 121
## (60 observations effacées parce que manquantes)
```
## Bonus : données TCGA

**L'Atlas du génome du cancer (TCGA)** est le fruit d'une collaboration entre le **National Cancer Institute (NCI)** et le **National Human Genome Research Institute (NHGRI)**, qui a permis de recueillir de nombreuses données cliniques et génomiques sur 33 types de cancer.

```
# Install the main RTCGA package
#BiocManager::install("RTCGA")
# Install the clinical and mRNA gene expression data packages
#BiocManager::install("RTCGA.clinical")
#BiocManager::install("RTCGA.mRNA")
require(RTCGA)
require(RTCGA.clinical)
dim(BRCA.clinical)
```
## [1] 1098 3703

#### Bonus : extraction des données

Nous allons utiliser la fonction **survivalTCGA()** du package **RTCGA** pour extraire les informations de survie des données cliniques. Pour ce faire, elle examine le statut vital (mort ou vivant) et crée une variable temporelle qui est soit le nombre de jours avant le décès. On lui donne une liste d'ensembles de données cliniques à extraire, et un vecteur de caractères de variables à extraire. Examinons le cancer du sein, le cancer de l'ovaire et le glioblastome multiforme. Extrayons simplement le type de cancer (**admin.disease\_code**).

```
clin <- survivalTCGA(BRCA.clinical, OV.clinical, GBM.clinical,
                     extract.cols="admin.disease_code")
# Show the first few lines
head(clin)
```
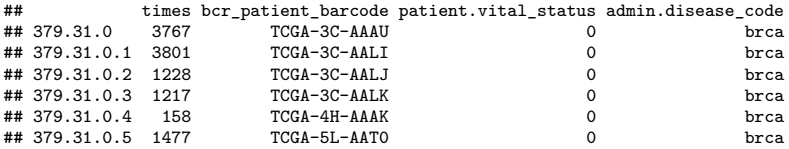

**table**(clin**\$**admin.disease\_code)

#### ##

## brca gbm ov ## 1098 595 576

#### Les fonctions de survie pour les 3 cancers

sfit tgca <- survfit(Surv(times, patient.vital status)~admin.disease code, data=clin) **ggsurvplot**(sfit\_tgca, conf.int=TRUE, pval=TRUE)

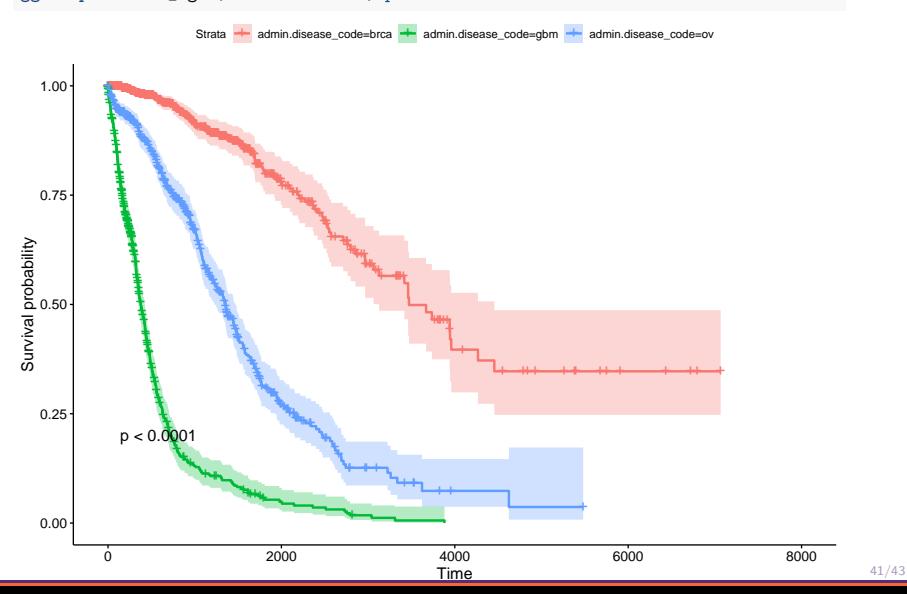

### Intepréter le risque par rapport au cancer du sein

cox\_tcga <- **coxph**(**Surv**(times, patient.vital\_status)**~**admin.disease\_code, data=clin) cox\_tcga

```
## Call:
## coxph(formula = Surv(times, patient.vital status) ~ admin.disease code,
## data = clin)
##
## coef exp(coef) se(coef) z p
## admin.disease_codegbm 2.8875 17.9476 0.1129 25.57 <2e-16
## admin.disease codeov 1.5470 4.6973 0.1153 13.42 <2e-16
##
## Likelihood ratio test=904.3 on 2 df, p=< 2.2e-16
## n= 2269, number of events= 847
```
## Table of Contents